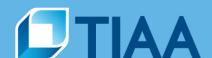

## User Guide: Quicken TIAA Traditional Placeholder Instructions

- 1. Why doesn't my Quicken balance match the balance I see in my online account?
  - TIAA Traditional Placeholder Messaging TIAA Traditional requires you to accept placeholder entry to adjust the daily balance when there is not an actual transaction to adjust the balance.
    - Step 1 Click Accept All
    - Step 2 Click Details, on the Securities Comparison Mismatch page
    - Step 3 Click Create a placeholder transaction for the difference
    - Step 4 Click OK to proceed.

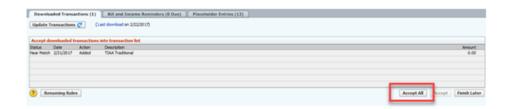

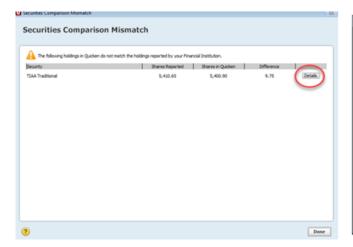

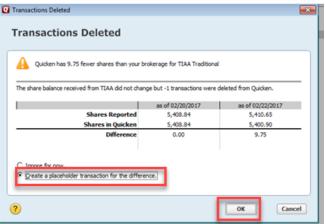